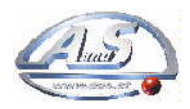

# **AZKOYEN Dxx Einstellanleitung**

## **Einstellmöglichkeiten:**

- 1.) Entleeren der Wechseltuben
- 2.) Programmieren der Preise
- 3.) Anzahl der Kel1nerstifte programmieren
- 4.) Umsätze der programmierten
- Kel1nerstifte ansehen und löschen
- 5.) Anzahl der verkauften Packungen pro Schacht ansehen und löschen
- 6.) Gesamtumsatz des Automaten ansehen
- 7.) Alle Umsätze löschen (Ausgenommen Umsatz der Kel1nerstifte)
- 8.) Uhrzeit eingeben
- 9.) Werbetext eingeben
- 10.) Testmodus ein- u. ausschalten

Einstieg ins Serviceprogramm:

Serviceschalter umschalten auf "CONTROL" liegt keine Störung vor, gelangen Sie zu Punkt 1. Sollte eine Störung angezeigt werden, lesen Sie bitte zuerst unter Fehlermeldungen weiter. Mit der Rückgabetaste die einzelnen Punkte weiterschalten.

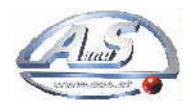

# **Einstellanleitung**

## **1.) Entleeren der Wechseltuben**:

Displayanzeige: Durchlauf des Textes

> Entleeren der Wechseltuben 1 SH drücken A - 5 SH drücken B - Halt D drücken

Wenn Sie die A Taste der Handbedienung drücken, werden die Münzen aus der 1 Schilling Tube ausgeworfen bis Sie die D Taste drücken, oder bis der Münzstand unter dem Mikroschalter liegt. Am Display sehen Sie die Anzahl der ausgeworfenen 1 Schillingmünzen.

Wenn Sie die B Taste der Handbedienung drücken, werden die Münzen aus der 5 Schilling Tube ausgeworfen bis Sie die D Taste drücken, oder bis der Münzstand unter dem Mikroschalter liegt. Am Display sehen Sie die Anzahl der ausgeworfenen 5 Schillingmünzen.

Liegt der Münzstand unter dem Mikroschalter, können die restlichen Münzen durch Drücken der Taste A oder B vollkommen entleert werden. Einmal drücken ist gleich eine Münze. Am Display erscheint jeweils eine 1.

Rückgabe Taste drücken:

#### **2.) Programmieren der Preise:**

Displayanzeige: Durchlauf des Textes:

#### Programmieren der Preise Gewünschten Schacht mit Schachttaste anwählen. Displayanzeige: Schacht XX XX gewählter Schacht derzeitiger Preis Durch das erstmalige Drücken eine der Tasten A, B, C, oder D wird der derzeitig eingestellte Preis des gewählten Schachtes gelöscht. Durch wiederholtes Drücken eine der Tasten A, B, C oder D wird der Preis erhöht. Taste A erhöht die 1 er Stelle Taste B erhöht die 10 er Stelle Taste C erhöht die 100 et Stelle Taste D erhöht die 1000 er Stelle Wenn Sie den Preis programmiert haben, drücken Sie die nächste Schachttaste. Wiederholen Sie das ganze bis Sie alle Preise programmiert haben.

#### **ACHTUNG**:

Haben Sie einen Schacht nicht programmiert ( Preis = 0 ), kann von diesem Schacht kein Kauf getätigt werden. Sind alle Schächte gelöscht, (alle Preise = 0) ist der Automat außer Betrieb. Displayanzeige:

Außer Betrieb

Preise neu einprogrammieren. Rückgabetaste drücken:

## **3.) Programmieren oder ändern der Anzahl der verwendeten Kellnerstifte**:

Displayanzeige: Durchlauf des Textes: Anzahl der Kellnerstifte Taste A drucken: Es wird die Anzahl der derzeitig einprogrammierten Kellnerstifte angezeigt.

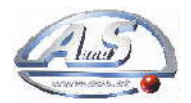

A-1210 Wien Scheydgasse 48 Tel. +43-1(0)1-271 66 00 www.aus.at verkauf@aus.at

Displayanzeige:

Anzahl X

Taste D drücken: Die Kennung wird gelöscht

Taste A oder B drücken: um die Anzahl der Kellnerstifte einzugeben die Sie verwenden möchten Taste A erhöht die 1 er Stelle<br>Taste B erhöht die 10 er Stelle Taste B erhöht die Taste C nicht benutzt Taste DKennung löschen Wenn Sie nur Kellnerstifte programmieren wollten, steigen Sie aus dem Serviceprogramm aus. Serviceschalter umschalten auf Servicio (normaler Betrieb) und stecken Sie jetzt nacheinander die Kellnerstifte ein, die Sie verwenden. Bei jedem Kellnerstift muss sich die Anzeige wie folgt ändern.

Displayanzeige:

OSH

Sie können aber auch die Einstellungen bis zum letzten Punkt durchgehen und wenn Sie am Ende den Automaten wieder auf Normalbetrieb haben" die verwendeten Kellnerstifte einstecken. Die ersten verschiedenen Kellnerstifte, die Sie laut einprogrammierter Anzahl eingeben, sind somit programmiert.

#### **Kleiner Tipp:**

Tätigen Sie zur Kontrolle mit jedem Stift einen Kauf. Sobald Sie einen Stift in das Schloss einstecken, erscheint der Umsatz dieses Stiftes am Display. Überprüfen Sie das bitte nach Punkt 4. Sollte eine Stiftnummer in der Buchhaltung keinen Betrag anzeigen, addieren Sie zur aufgeklebten Stiftnummer die Zahl 64. Hat Ihr Kellnerstift bereits eine Nummer über 64, ziehen Sie die Zahl 64 bitte ab. Kontrollieren Sie die neue Stiftnummer (alte Stiftnummer + oder - 64) erneut in der Buchhaltung.

Rückgabetaste drucken

#### **4.) Umsätze der Kellnerstift ansehen oder löschen**

Displayanzeige: Durchlauf des Textes

Gesamtsumme pro Schlüssel

Taste A drücken: Displayanzeige:

 $0^{**}$   $0^{**}$ Geben Sie mit den Tasten A, B und C Ihre Schlüsselnummer ein. Taste A 1er Stelle Taste B 10er Stelle Taste C 100er Stelle Displayanzeige:

> XXX" XXX" Schlüsselnummer Betrag

Taste D drücken: Der Umsatz des angezeigten Kel1nerstiftes wird gelöscht.

Displayanzeige:

XXX" 0" Schlüsselnummer gelöschter Betrag

Um den Umsatz des nächsten Kellnerstiftes anzusehen oder zu löschen, geben Sie dessen Nummer wieder über die Tasten A, B oder C ein. Rückgabetaste drücken

## **5.) Anzahl der verkauften Packungen pro Schacht ansehen oder löschen**:

Displayanzeige: Durchlauf des Textes Gesamtanzahl der Verkäufe pro Schacht mit A löschen

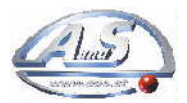

A-1210 Wien Scheydgasse 48 Tel. +43-1(0)1-271 66 00 www.aus.at verkauf@aus.at

Schachttaste drücken Die Anzahl der verkauften Packungen aus diesem Schacht wird am Display angezeigt. Displayanzeige:

Schacht XX XX Schachtnummer Verkäufe

Taste A drücken: Der Umsatz des angezeigten Schachtes wird gelöscht. Displayanzeige:

Schacht XX 0 Schachtnummer Verkäufe gelöscht

Rückgabetaste drücken

#### **6.) Gesamtumsatz des Automaten ansehen:**

Displayanzeige:

abwechselnd mit:

Gesamtumsatz

\*\*\* xxxxr'" Umgesetzter Betrag

Der umgesetzte Betrag setzt sich zusammen aus dem Kasseninhalt und den Umsätzen der einzelnen Kellnerstifte.

Rückgabetaste drücken:

## **7.) Alle Umsätze löschen:**

Displayanzeige: Durchlauf des Textes

Löschen Verkaufs total mit A löschen I

Taste A drücken:

Displayanzeige

#### Daten gelöscht

Es werden der Gesamtumsatz und die Verkäufe pro Schacht gelöscht. **ACHTUNG:**  Der Umsatz der Kellnerstifte wird nicht gelöscht. Rückgabetaste drücken:

## **8.) Uhrzeit eingeben:**

Displayanzeige:

XX UHR XX MIN

eingestellte Zeit in Stunden eingestellte Zeit in Minuten Die eingestellte Zeit in Stunden blinkt in der Anzeige und Sie können die Zeit mit den Tasten A und Bändern. Mit der C Taste schalten Sie um auf die eingestellte Zeit in Minuten, die Sie ebenfalls mit den Tasten A und B ändern können. Taste A ändert die 1er Stelle Taste B ändert die 10 er Stelle Taste C umschalten zwischen Stunden und Minuten

Rückgabetaste drücken:

## **9. Werbetext eingeben:**

Displayanzeige:

AZKOYEN Dxx Einstellanleitung.doc Seite 4 von 6

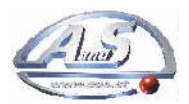

A-1210 Wien Scheydgasse 48 Tel. +43-1(0)1-271 66 00 www.aus.at verkauf@aus.at

Durchlauf des Textes Programmhinweis, gefolgt von einem erklärenden Text Hier können Sie jetzt einen Werbetext mit bis zu 999 Zeichen eingeben. Sie können die Buchstaben von A bis Z, die Ziffern von 0 bis 9, ein Leerzeichen das Fragezeichen und einen Stern eingeben. Taste A drucken: Jetzt können Sie mit den Tasten A und B bis zu dem gewünschten Zeichen gehen Erscheint das gewünschte Zeichen ganz rechts im Display, speichern Sie es mit der C Taste. Wiederholen Sie das Ganze, bis Sie ihren Werbetext einprogrammiert haben Sollten Sie ein falsches Zeichen eingegeben haben, kommen Sie durch Drücken der Rückgabetaste ein Zeichen zurück. Das letzte Zeichen Ihres Textes speichern Sie zuerst mit der C Taste, um dann den gesamten Werbetext mit der D Taste zu speichern. Displayanzeige: Durchlauf des eingegebenen Werbetextes Rückgabetaste drücken:

#### **10.) Testmodus ein- und ausschalten:**

Displayanzeige:

Test Automat off

Taste A drücken: Displayanzeige:

Test Automat on

Schalten Sie jetzt den Serviceschalter zurück auf Servicio (normaler Betrieb). Ihr Automat befindet sich jetzt in einem Testbetrieb und Sie können einige Tests durchführen.

Sie können die Münzeinheit die Wechseltuben die einzelnen Schächte die Geldrückgabe die Kassierschienen und auch die Kellnerstifte überprüfen ohne dass etwas in der Buchhaltung verbucht wird. Wenn Sie länger als eine Minute keine Überprüfung vornehmen schaltet das Gerät den Testmodus automatisch aus und der Automat befindet sich im normalen Betriebsmodus.

## **Fehlermeldungen - Störungen**

Ihr Automat verfügt über ein Selbsttestprogramm, das beim Einschalten automatisch durchgeführt wird und einige Funktionen überprüft. Außerdem werden Störungen, die während des Betriebs auftreten, am Display angezeigt.

(Fehlermeldungen Gerät einschalten: Displayanzeige:

Überprüfung

nach abgeschlossener Überprüfung, und wenn keine Störung vorliegt

Displayanzeige:

Durchlauf des programmierten Werbetextes

abwechselnd mit:

xx Uhr XX Min Sollte eine Störung vorliegen wird dies am Display durch die Anzeige Außer Betrieb

oder durch Blinken der Uhrzeit angezeigt.

Bei Störungen" die durch Blinken der Uhrzeit angezeigt werden, ist der Automat noch mit Einschränkungen funktionsfähig

## **Fehlermeldungen - Störungen**

Bei einer Störung gehen Sie bitte folgendermaßen vor: Serviceschalter umschalten auf Control: Die Störung wird am Display angezeigt. Versuchen Sie den Fehler zu beheben.

Rückgabetaste drücken und gedrückt halten: Serviceschalter umschalten auf Servicio:

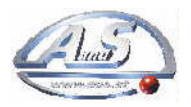

A-1210 Wien Scheydgasse 48 Tel. +43-1(0)1-271 66 00 www.aus.at verkauf@aus.at

Konnten Sie den Fehler beheben, ist der Automat wieder betriebsbereit.

#### **Mögliche Fehlermeldungen:**

#### **Tube 1,2 leer:**

In den Wechseltuben ist zuwenig Geld. Füllen Sie bitte vor der Inbetriebnahme jede Tube mit mindestens 30 Münzen, um eine einwandfreie Funktion zu gewährleisten.

## **Fehler Schiene X:**

Die angezeigte Kassierschiene ist blockiert. Überprüfen Sie, ob eine Packung steckt und kontrollieren Sie die Mikroschalter.

#### **Störung Geldrückg.:**

Überprüfen Sie die Geldrückgabe bei der Münzeinheit (Kabel lose, Motor blockiert ) **Störung Münzpr.:** 

Es liegt eine Störung beim Münzprüfer vor. (Kabellose, Münzprüfer oder Sorter nicht richtig eingehängt...)

#### **Preisprog. verloren:**

Sämtliche Preise des Automaten sind gelöscht. (Leerer oder defekter Akku).

Programmieren Sie die Preise neu und lassen Sie den Automaten über einige Tage ein geschalten, bis der Akku geladen ist.